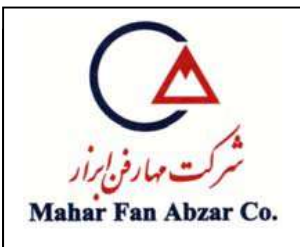

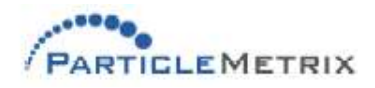

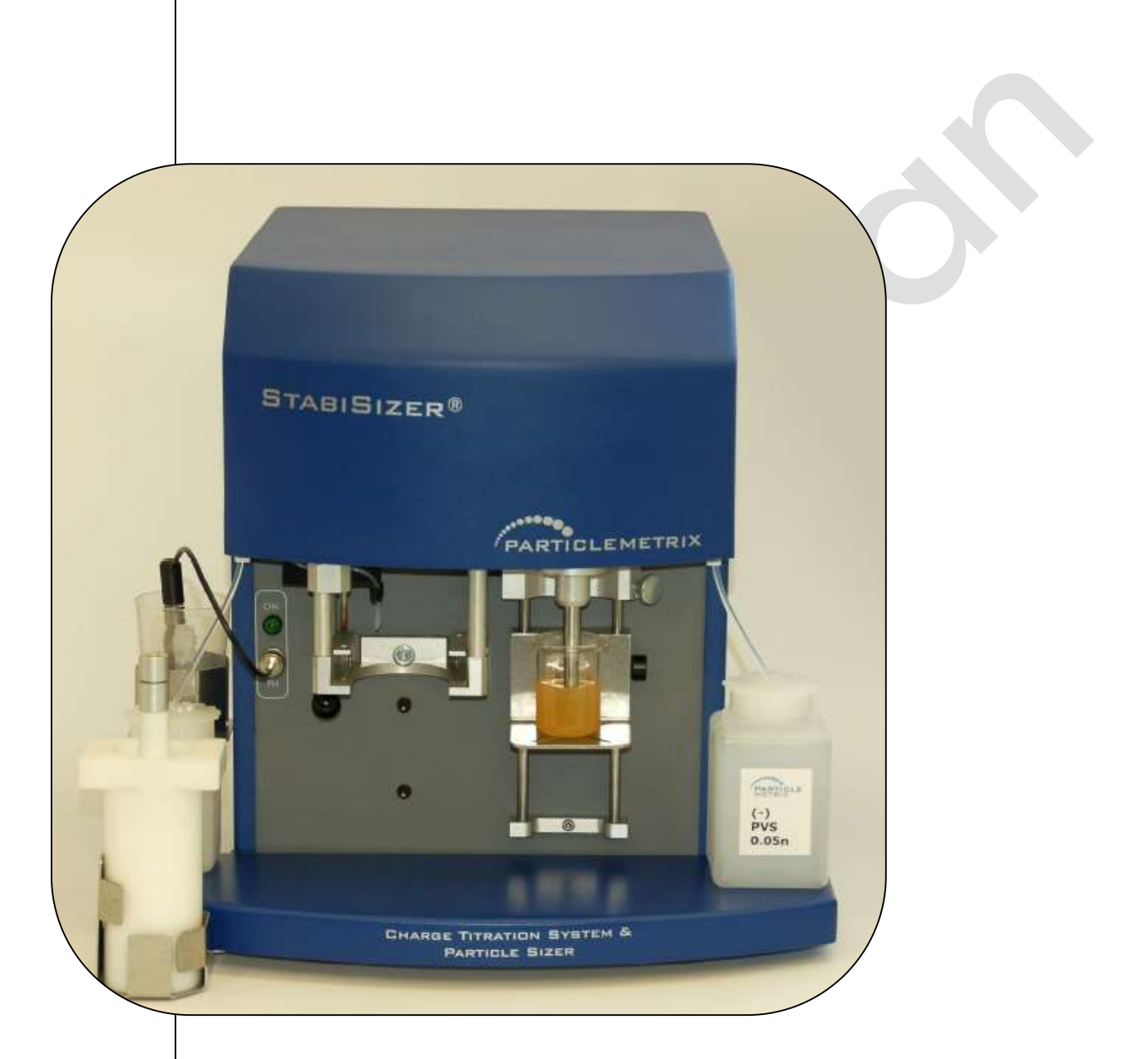

**راهنمای نصب و راهاندازی دستگاه اندازهگیری اندازه ذرات و پتانسیل زیتا PMX 200CS**

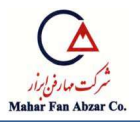

فهرست مطالب

#### **-1 مقدمه**

- **1-1 اهداف اين دستورالعمل**
	- **1-2 معرفي دستگاه**
- **1-3 زير سيستم هاي Nanotrac**
	- **1-4 اطالعات ايمني**
		- **-2 نصب و راه اندازي**
			- **2-1 مقدمه**
	- **2-2 اتصال قطعات دستگاه**
		- **-3 طرز كار با دستگاه**
- **3-1 راه اندازي نرم افزار 3-2 انتخاب يا ايجاد يك بانك اطالعاتي جديد براي ذخيره دادههاي شما 3-3 تنظيم صفر 3-4 تنظيمات 3-5 آماده سازي نمونه**
	- **3-6 شروع اندازه گيري**
		- **3-7 نتيجه و گزارش**
		- **3-8 پردازش داده ها**
		- **-4 اصول كار با دستگاه 4-1 مقدمه 4-2 قوانين فيزيكي**

## **-5 تعمير و نگهداري**

- **5-1 مقدمه**
- **5-2 نحوه نگهداري صحيح دستگاه**
	- **5-3 تعمير و نگهداري معمول**
		- **5-4 عيبيابي**

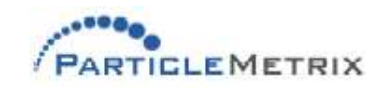

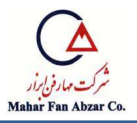

**5-5 تعويض قطعات**

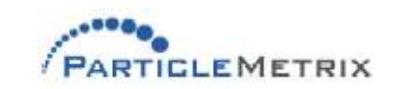

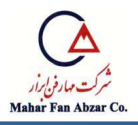

#### **-1 مقدمه**

## **1-1 اهداف اين دستورالعمل**

اين د ستورالعمل، نحوه كار با د ستگاه، تعميرات معمول و سرويسهاي الزم براي د ستگاه آناليزور اندازه ذرات )Analyzer Size Particle S200 ) را شرح ميدهد. ق سمت كار با د ستگاه د ستورالعمل براي ا ستفاده از نرم افزار Microtrac FLEX با شــماره عملكرد SW300 در نظر گرفته شــده اســت . اين دســتورالعمل همچنين شامل اطلاعات تنظيم و نگهداري ذيل است: - تميزكردن و نگهداري معمول دستگاه - تشخيص ليوب و روش برطرف كردن آنها ليبيابي و راه حل رفع آن

## **1-2 معرفي دستگاه**

د ستگاه آناليز اندازه ذرات مدل S200 PMX يك ابزار م ستقل اندازهگيري نوري ا ست كه دادهها را جمعآوري كرده و به يك كامپيوتر كه نرم افزار FLEX Microtrac روي آن اجرا ميشمممود انتقال ميدهد. PMX 200Sيك ابزار صنعتي است كه براي تحقيقات آزمايشگاهي، كنترل كيفيت، بازر سي فرآيند و كنترل مواردي كه آناليز ذرات مخلوط در محدوده ســايز 8nm تا 6.54μm ضــروري اســت طراحي شــده اســت. نرم افزار FLEX Microtrac دستگاه S200 PMX را ك ترل ميك د. بعد از شروع اندازهگيري ، دادهها توسط PMX 200S جمع آوري و بهوســيلهي نرمافزار ثبت ميشــوند و در فرمتي انتخابي نمايش داده ميشــوند. همچنين اطلاعات ثبت شــده در طول يک انتخاب ممکن اســت در بانک اطلاعاتي کامپيوتر براي فراخواني آناليز بعدي ذييره شوند.

#### **1-3 زيرسيستمهاي Nanotrac**

سيستم ارسال شده شامل دستگاه S200 PMX متصل به يك كامپيوتر دايري است. S200 PMX شامل ليزر، تجهيزات پروب و آشكارساز و كليهي تقويتكنندهها و فيلتر الكترونيكي است. سيگنال آشكارساز بهوسيلهي تفرق ديناميكي ذرات نمونه توليد و بهوسيلهي تجهيزات الكترونيكي موجود در سيستم به صورت on-board

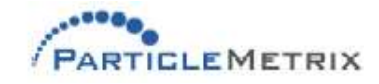

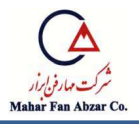

تقويت و فيلتر ميشود. سپس سيگنال از طريق يکي از درگاههاي کامپيوتر به صفحهي جمعآوري دادهها<sup>\</sup> )ADC )انتقال مييابد. ك ترل ميزكار و ك ترلهاي ADC و S200 PMX با استفاده از نرمافزار Microtrac FLEX انجام ميشود. سيستم S200 PMX از زيرسيستمهاي ذيل تشديل شده است.

**پروب**

پروب نور را از ليزر به نمونه و نور متفرق شده از نمونه را به آ شدارساز مير ساند. اين قطعهي دو جزئي از يك پروب فيبر نوري و يك splitter power فيبر نوري تشمديل شمده اسمت. هريك از دو يروجي splitter به يك كابل فيبر نوري تكرشتهاي متصل شدهاند كه به يك سر از جنس Solvent/Sapphire با گردش آزاد منتهي مي شـــود. نور خارج شـــده از ليزر واقع بر برد ليزر /آشـــكارســـاز از يک انتهاي يکي از فيبرهاي نوري، روزنهي Sapphire و مايع سيال لبور ميك د. در صد كمي از اين نور از ف صل م شترک مايع/saphire بازتاب مييابد و پس از لبور از فيبر نوري به آشدارساز واقع بر برد ليزر/آشدارساز ميرسد. نور شيفت پيدا كرده در اثر از پديده داپلر نا شي از پراكنده شدن ذرات وارد سر پروب شده و پس از تركيب با نور بازتاب يافته، به آ شكار ساز باز مے گر دد.

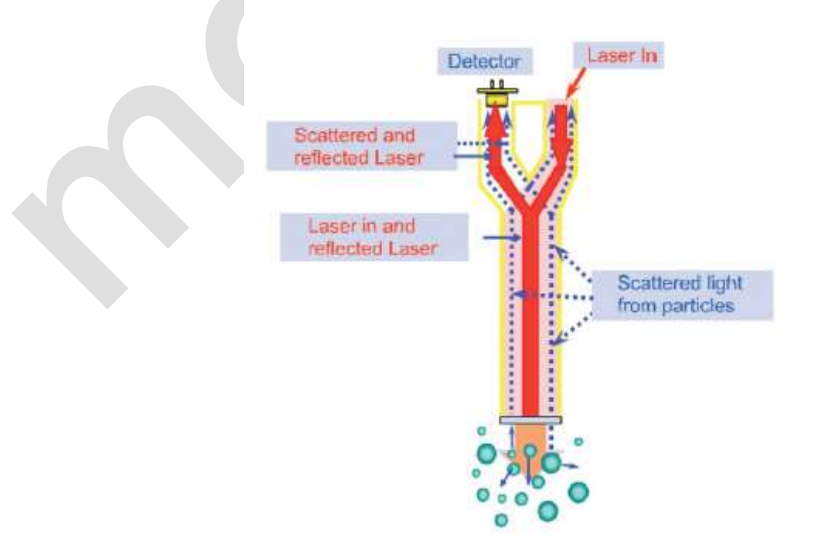

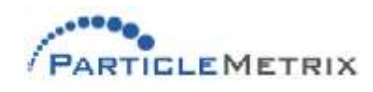

<u>.</u>

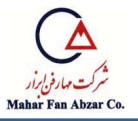

**برد ليزر / آشكارساز**

برد ليزر / آشدارساز شامل ليزر، آشدارساز و قطعات مرتبط واقع در S200 PMX ميشود.

**1-4 اطالعات ايمني** ملاحظات ايمني جنبههاي الكتريكي، منبع نور ليزر و مايعات شيميايي و فرّار را در بر ميگيرد. - **ايمني الكتريكي** دســـتگاه PMX 200S توان الكتريكي خود را به طور مســـتقيم از درگاه PCI كامپيوتر (منبع تغذيهي ولتاژ پايين DC) دريافت مي كند. - **ايمني ليزر** برچسبهاي ايمني در مكانهاي مناسب به دستگاه PMX 200S نصب شدهاند. دستگاه PMX 200S داراي يک ديود ليزري ( Class IIIA ) با طول موج 780 نانومتر و با سطح توان ا سمي نوري3 ميلي وات ا ست.پرتو ليزر از نوک پروب نوري به بيرون ساطع مي شود. دستگاه به گونهاي تنظيم شده که ليزر آن معمولا فعال است.

 $\sqrt{2}$ هنگام برداشــتن پوشــش PMX 200S و قطع اتصــال كابل فيبر نوري از ليزر، امكان قرار گرفتن در معرض تشعشعات ليزر وجود دارد. از قرار گرفتن در معرض مستقيم پرتو خودداري شود. از نگاه كردن به پرتو بهطور مستقيم يا با ابزارهاي نوري پرهيز ك يد.

**سازگاري با سيالهاي سوسپانس** پروب اندازهگيري و مواد عايق كننده داراي مواد تر شدهي ذيل هستند: فولاد زنگ نزن Sapphire ،Hastelloy C ،TFE ،316 و لحيمهاي طلا نيكل كه اين مواد با اغلب حلالهاي آلي، اسيدها و بازها سازگارند.

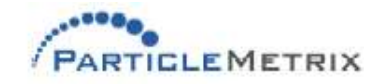

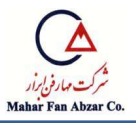

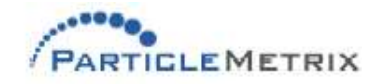

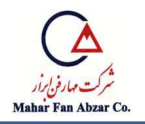

**-2 نصب و راه اندازي**

## **2-1 مقدمه**

در اين بخش دستورالعملهايي براي تنظيم و كار با دستگاه PMX200S آناليزور اندازه ذرات ارائه ميشود.

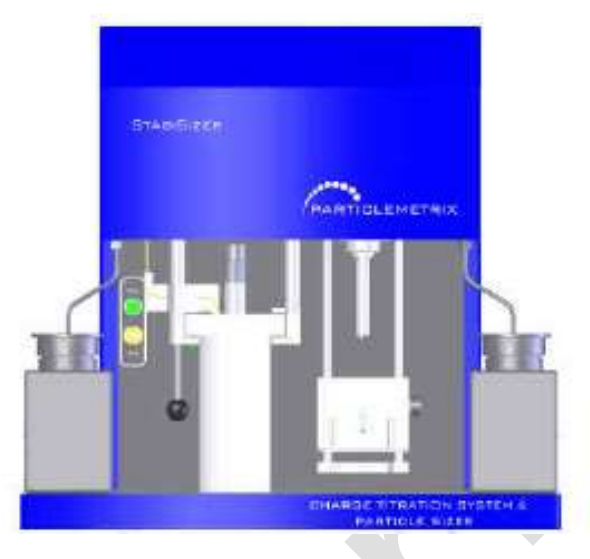

 $\sqrt{2}$ پروب خارجي كه در يک پوشــش مواج قرار گرفته اســت، از اجزاي حســاســي مانند فيبرهاي نوري شيشهاي تشديل شده است. از اين رو نبايد پروب را در معرض ضربههاي مدانيدي غير ضروري قرار دهيد. در نظر نگرفتن اين تذكر ممكن است باعث شكسته شدن فيبر نوري يا ديگر اجزاي داخلي پروب شود كه تحت گارانتي استاندارد دستگاه قرار ندارند.

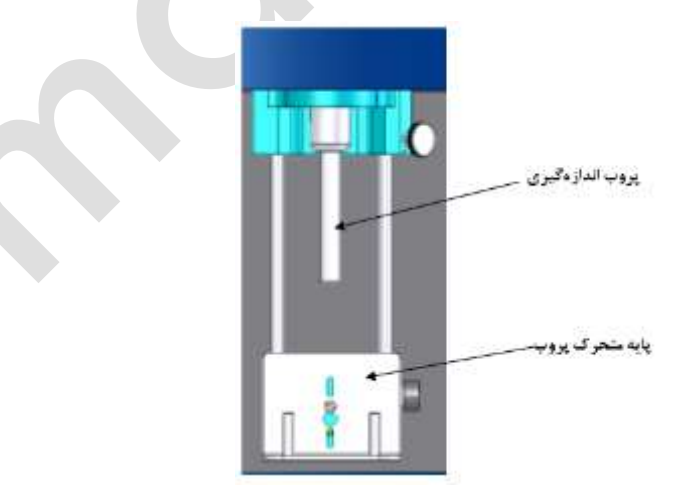

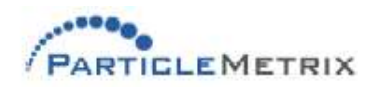

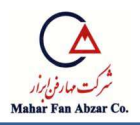

**2-2 اتصال ابزار** 

- منبع تغذيه 24 ولت را به قسمت پشت دستگاه (اتصال1هندهي مخصوص) متصل كنيد. اين منبع برق كامپيوتر و كل سيستم را تامين ميكند. كليد مبدل هم در پشت دستگاه تعبيه شده است.

مانيتور، صـفحه كليد و ماوس را به پشـت دسـتگاه متصـل كنيد. با فشـار دادن كليد آبي جلوي سـمت چپ دستگاه جهت استفاده مهيا مي گردند.

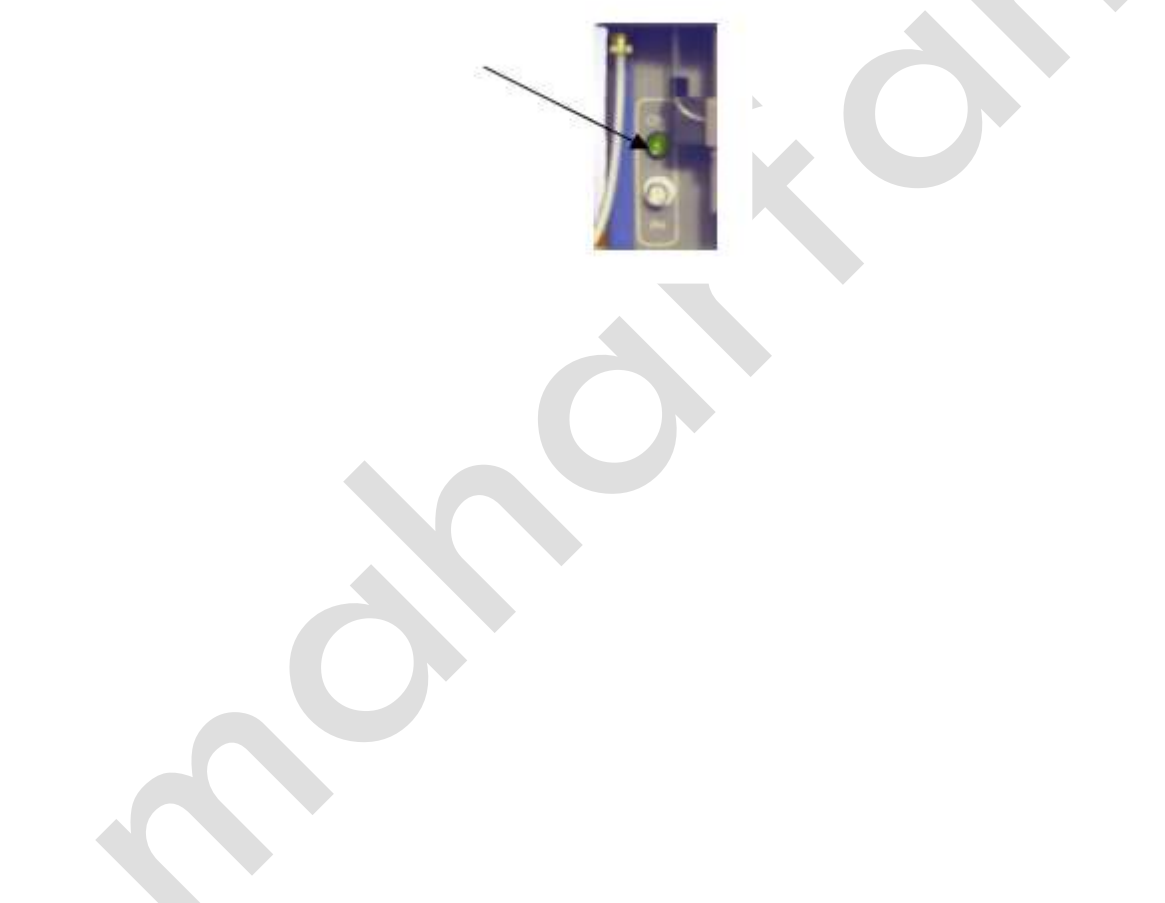

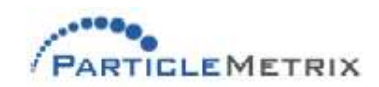

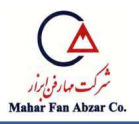

**-3 كار با دستگاه**

**3-1 راه اندازي نرم افزار**

از طريق دو آيكون روي دســـكتاپ، يعني Microtrac Flex و Stabisizer، به ترتيب ميتوان ســـيســـتمهاي Nanotrac و تيتراسيون بار را راهاندازي كرد. اين برنامهها ممدن است به صورت همزمان يا جداگانه اجرا شوند.

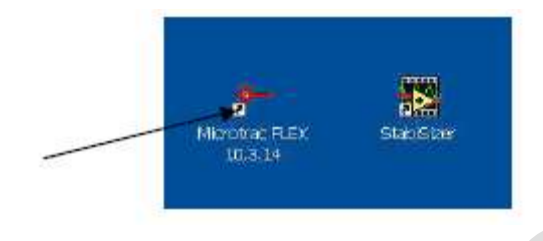

با كريك بر آيدون Flex Microtracپ جرهي اندازهگيري باز ميشود.

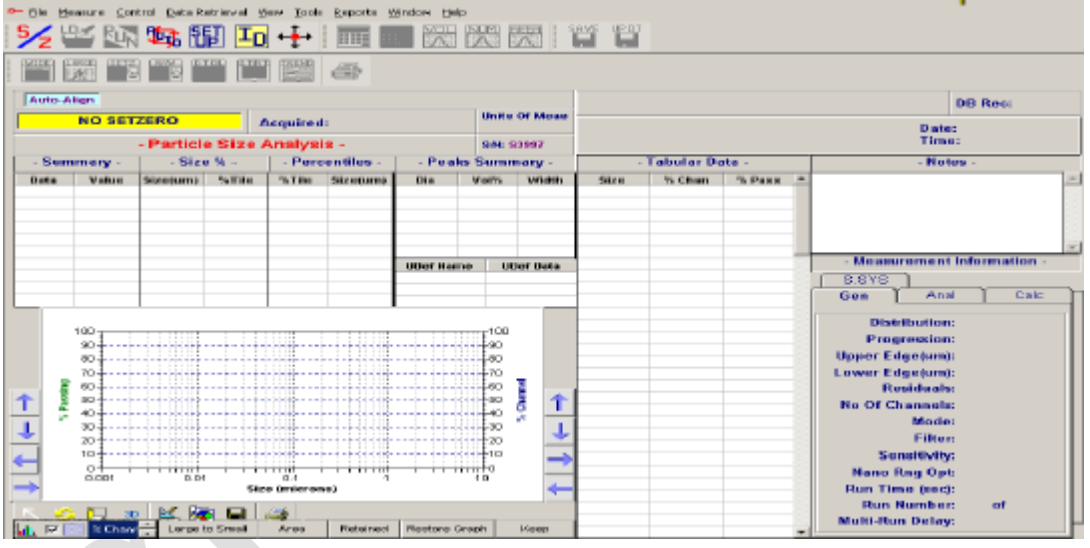

**3-2 انتخاب يا ايجاد يك بانك اطالعاتي جديد براي ذخيرهي دادههاي شما**

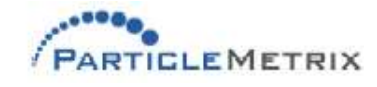

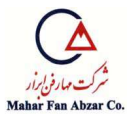

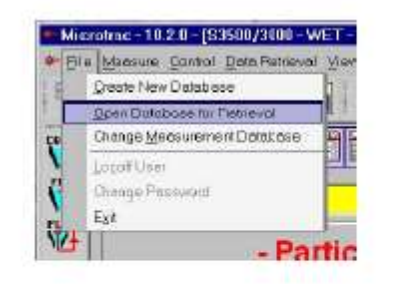

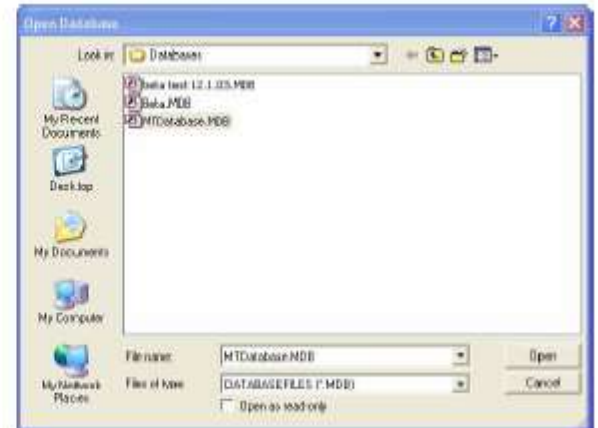

# **3-3 تنظيم صفر 2**

تنظيم صفر دستورالعملي جهت اندازهگيري نويز زمينه يا حالت پايدار سيستم است. ممكن است بخشي از اين نويز از آلودگي هاي احتمالي موجود درســـيال پخش شـــده تميز به وجود آيد. اما قســـمت عمدهي آن از نويزهاي الكتريكي ذاتي و سايل الكترونيكي مانند آ شكار ساز و تقويت كننده نا شي مي شود. ويژگيهاي نويز ميتواند از يک دســتگاه به دســتگاه ديگر تغيير كند، اما براي يک دســتگاه مشــخص، ثابت اســت و هميشــه مشخص ميكند كه سيال تميز يا نمونه تحت اندازهگيري قرار گرفته است. بنابراين در نظر گرفتن آلودگيها و نويز به عنوان زمينهي طيف، فر ضي منطقي و صحيح ا ست. اين زمينه با سيال تميز در سل اندازه گيري و ذييره ميشود و پس از اندازهگيري هر نمونه از آن كم ميشود.

- از آنجايي كه ممكن است بعضي از نويزهاي زمينه با توجه به شرايط سيال يا فصل مشترک پروب با سيال ايجاد شوند، پس از هر تغيير در محيط يا شرايط كاري كه ممكن است باعث تغيير زمينه شود، بايد صفر د ستگاه تنظيم شود. هر گاه كه يک حلال يا سيال پخش شده جديد مورد ا ستفاده قرار مي گيرد تنظيم صفر بايد اجرا شود.
- هرگاه كه نوع نمونهي تحت اندازهگيري تغييرات چشمگيري داشته باشد )به طور مثال، تغيير از يك دوغاب معدني به يک امولسيون رنگي) تنظيم صفر ميبايست اجرا شود.
	- ت ظيم صفر بايد بعد از راهاندازي دستگاه و قبل از اندازهگيري نمونه انجام شود.

<u>.</u>

<sup>2</sup> Setzero

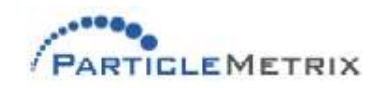

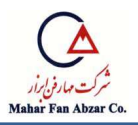

پس از باز كردن پنجرهي اندازهگيري Nanotrac در پنجرهي نرم افزار Microtrac، بايد تنظيم صــفر انجام شود.

قبل از تنظيم صـفر، بشـر كوچكي را از يک سـيال مناسـب بدون ذرات پخش شـده پر نماييد. پايهي پروب را همراه ظرف حركت دهيد تا سنسور در سيال قرار گيرد. حال تنظيم صفر را در نرم افزار Microtrac FLEX انجام دهيد.

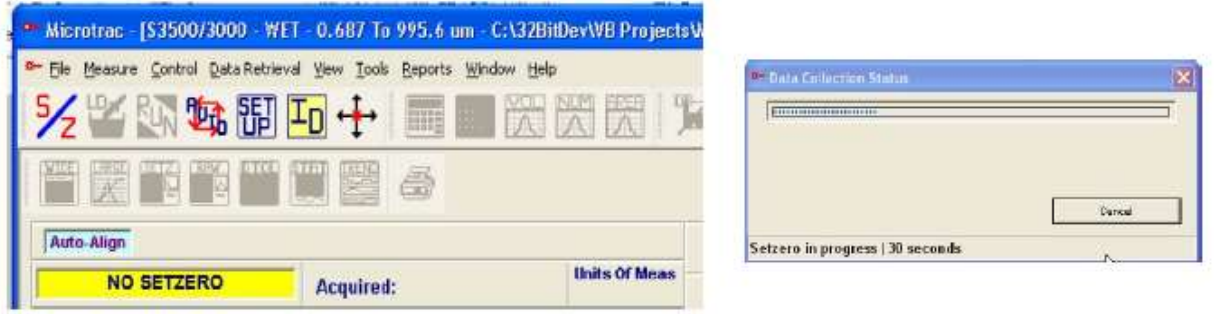

**دقت كنيد تا در حين پرو سهي تنظيم صفر، د ستگاه جابجا يا لمس ن شود يا به آن ضربه وارد نشود.**

در پايان فرآيند تنظيم صفر، صفحهي كامپيوتر وضعيت تنظيم را نشان ميدهد. اگر وضعيت تنظيم صفر بد باشــد ســنســور را با يک دســتمال نرم و آب کاملا تميز نماييد. از تابع بارگذاري نمونه<sup>۳</sup> در برنامهي نرم افزار Microtrac Flex براي كنترل ضريب بارگذاري أ ا ستفاده نماييد. ضريب بارگذاري بايد كمتر يا مساوي 0,02 باشد تا به عنوان زمينهي سيستم قابل قبول باشد.

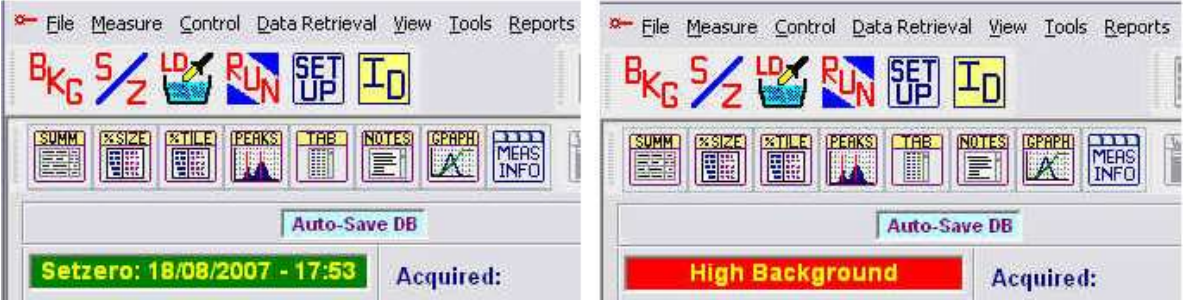

<sup>3</sup> Sample loading

<sup>4</sup> Loading index

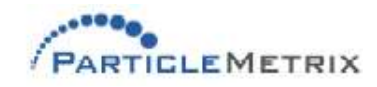

<u>.</u>

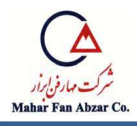

بعد از شستشوي همه ذرات از سنسور، شما مي توانيد ميزان پاكيزگي آن را با مقايسهي ضريب بارگذاري ندازهگيري شده با بارگذاري فعلي اندازهگيري كنيد. شستشو بايد تا زماني كه ميزان تميزي به حد 0,001 تا سطح تميزي مورد انتظار نمونهي در حال اندازهگيري برسـد، ادامه يابد. براي مثال اگر ميزان بارگذاري  $0/01\,$ مورد نظر 50 با شد، تميزكردن ذرات بايد تا 0/05 تا 0/5 و اگر ميزان بارگذاري مورد نظر 2 با شد از 0/002 تا ادامه يابد.  $0.02$ 

هر روز به هنگام راهاندازي دسـتگاه، صـفر آن را تنظيم نماييد. در طول روز، تنظيم صـفر را در فواصـل زماني معين انجام دهيد. اگر با ميزان بارگذاري بالا (100-10) كار ميكنيد، تنظيم صــفر دســتگاه پس از راهاندازي آن كافي است و لزومي به تنظيم صفر مجدد نيست. اگر ميزان بارگذاري نسبتا كم است (1-1/0) تنظيم صفر بايد هر يک ســـاعت يکبار اجرا شـــود و در صـــورتي كه با پايين ترين ميزان بارگذاري (كوچكتر از 0/1) كار ميكنيد، قبل از هر اندازهگيري بايد صفر دستگاه را تنظيم نماييد.

## **3-4 روش تنظيم**

قبل از شروع اندازهگيري، بايد روش تنظيم دستگاه براي نمونهي مورد نظر( ) معلوم شود.

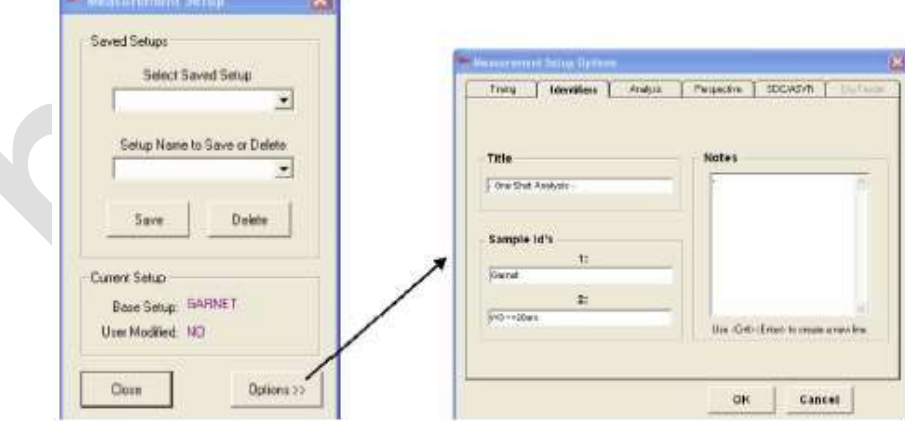

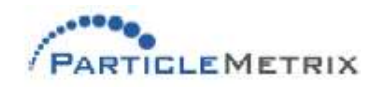

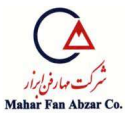

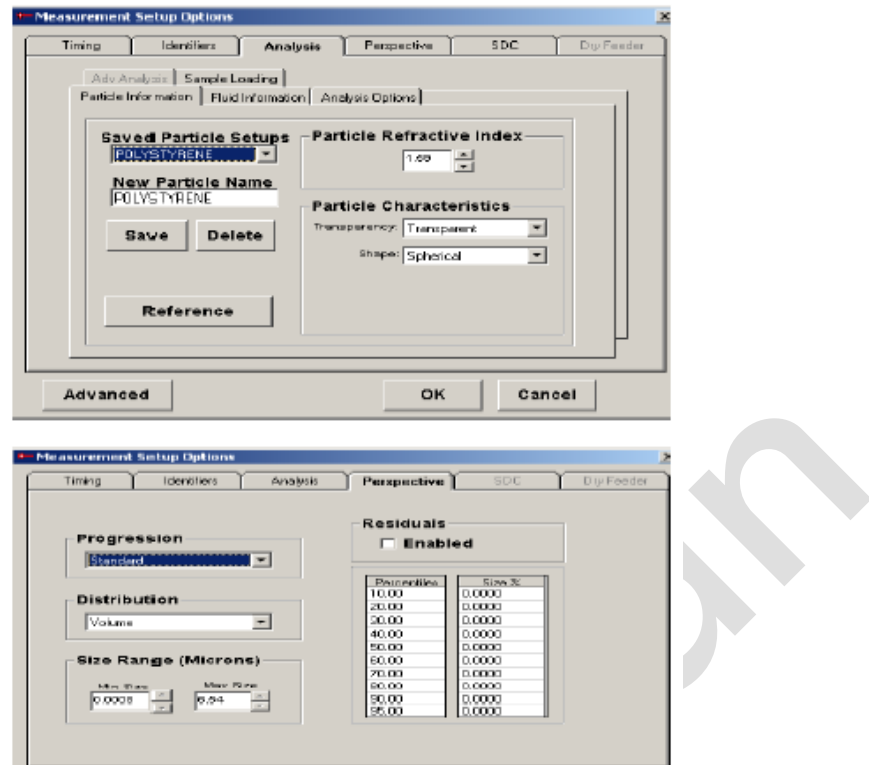

# **3-5 آماده سازي نمونه**

از آنجايي كه نمونههاي توليد شده از اغلب فرآيندها غلظت بالايي دارند، معمولا رقيق سازي نمونهها ضروري است. نمونهي به دست آمده از فرآيندهاي توليد بايد با استفاده از يک حلال يا سيال پخش شدهي سازگار با ذرات و سيستم دستگاه Metrix Particle رقيق شوند. اندازه گيري ت ظيم صفر بايد با سيال انتخاب شده اجرا شود. هنگام انتخاب سيال، ويسكوزيته و ضريب شكست آن نيز بايد معلوم باشند و در منوي مشخصات سيال وارد شود.

#### **ويسكوزيته**

ويـ سكوزيتهي دقيق سيال بايد در دو دما بين محدودهي دمايي $10$  تا  $80$  درجه سانتي گراد مـ شخص با شد. كاربر د ستگاه اين دو دما و ويسكوزيتهي متناظر با آنها را در بخش تنظيمات (set up) وارد ميكند. نرم افزار از اين مقادير در دماي سل اندازهگيري جهت محا سبه وي سدوزيتهي واقعي سيال در اندازهگيري دما ا ستفاده مى كند.

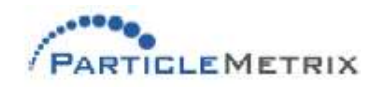

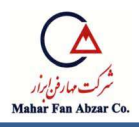

معمولا ترجيح داده ميشـــود ويســـكوزيتهي مواد مقداري بين 3 $0,3$  تا 3 ميلي پاســـكال داشــــته باشـــد. ويـسكوزيتههاي بالاتر، باعث كاهش سرعت ذرات و در نتيجه كاهش فركانس سيگنال رديابي شده مي شوند. همچنين حد بالايي اندازهي ذرات با ويسكوزيته مشخص مي شود؛ هر قدر ويسكوزيته بيش تر باشد، حد بالايي ندازهي ذره پايينتر اســت. در آب ( با ويســـكوزيتهي 1ميلي پاســـكال) حد اندازهي ذرات 6/4 ميكرون و در ويسكوزيتهي 10 ميلي پاسكال حد اندازەي ذرات 0/64 ميكرون است.

زمان نمونهگيري يک سيگنال با طيف فركانسي در محدودهي فركانس پايين طولانيتر ا ست. با افزايش مقدار ويسكوزيته، اين زمان افزايش مي يابد.

براي مثال:

- معمولا اندازهگيري يک نمونهي 500 نانومتري در محيط آبي با ويســکوزيتهي 1 ميليپاســکال بين 30 تا 60 دقيقه به طول ميانجامد.
- طيف فركانس يک نمونهي 500 نانومتري در سيالي با ويسکوزيتهي 3 ميليپاسکال مشابه نمونهاي 1500 نانومتري در آب است. بنابراين زمان اندازهگيري يک نمونهي 500 نانو متري در يک سيال با  $1500\,$ ويسكوزيتهي 3 ميلي ياسكال 90 تا 180 ثانيه زمان يا بيشتر است.

در نرم افزار S200PMX م حدودهي ا ندازهي ذرات از 8 نانومتر تا 6/54 ميدرون در آب متغير اسممممت. ويســكوزيتههاي بالاتر حد بالايي اندازهي ذرات را تغيير مي‹هند. اثر ويســكوزيته بر حد اندازهي ذرات به طور تقريبي به صورت زير بيان ميشود:

- حاصل ضرب ويسكوزيته (بر حسب ميليپاسكال) در قطر ذره (بر حسب ميكرون)، بايد بين 8 نانومتر و 6,54 ميكرون باشد.
- يك نمونهي 1 ميدروني در سيالي با ويسدوزيتهي 3 ميريپاسدال معادل يك نمونهي 3 ميدروني در آب است.

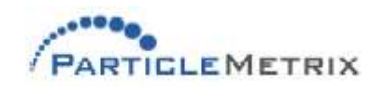

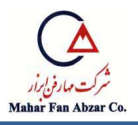

يک نمونهي 2 ميکروني در سيالي با ويسکوزيتهي 3 ميلي ياسکال معادل يک نمونهي 6 ميکروني در آب است.

#### **ضريب شكست**

تنها در صورتيكه ضريب شكست ذرات با ضريب شكست مايع سوسپانس كننده متفاوت باشد، ميتوان آنها را با استفاده از دستگاه مشاهده كرد. هر قدر ضريب شدست ذرات به ضريب شدست مايع نزديكتر باشد، توان تفرق كاهش مي يابد. با استفاده از تابع بارگذاري نمونه و دستورالعملهايي كه در ادامه بيان مي شوند، مي توان مقدار ضريب بارگذاري )LI )تركيب مايع/ذره را تعيين كرد.

#### **غلظت نمونه**

شـــاخص ذخيره شـــده در انتهاي اندازه گيري گرفته مي شـــود و پنجره ذخيره نمونه ترجيحا براي جزييات راهنماي عملكرد نرم افزار Microtrac شاخص ذخيره شده يك اندازه گيري از كل سيگنال AC كسب شده از نور تفرق يافته از حركت ذرات مي با شد. ذرات با شاخص انكسار بالا به شاخص سيال كه تمايل به گرفتن سيگنال بزرگتر دارند وابسته ا ست. هرچند آنها مي توانند با متغيير قابل ملاحظه از كيفيت تفرق همانند يك عملكرد از اندازه ذرات باشـــند. كيفيت تفرق مي تواند ســـيگنال مناســـبي را بگيرد در تمركزها به كمي يك قســمت در يک ميليون(PPM) هنگامي تفرق هاي بي كيفيت مي تواند لازم باشــد تمركزهايي از چندين هزار . PPM

محدوده هاي تمركز در سه رنج وابسته به شاخص ذخيره شده مي تواند شكسته شود.

#### **رنج سالم 0.1 تا 100**

اين رنج از شاخص ذخيره مي تواند بدون ارتباط با ابزار يا محدوده هاي مثال ها مورد استفاده قرار گيرد.

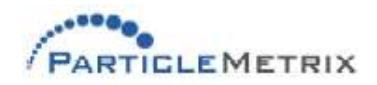

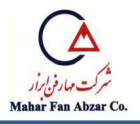

**كمترين رنج اخطار : شاخص ذخيره كمتر از 0.1**

ا ستفاده از ذرات خيلي كوچك يا با تمركز خيلي كم با اخطار همراه ا ست و محدوده شاخص ذخيره اي براي آن وجود ندارد.اما اين احتياط بيشتر وابسطه به كاربرد شايص ذييره شده است كه شامل: - آلودگي ذرات كوچك با تمركز پايين از ذرات بزرگ

> - شاخص تنظيم صفر پس زمينه بايد كمتر از  $0.01$  باشد - دوري از مداخله اندازه گيري تغييرات محيطي همانند لرزش ميز كار يا تغييرات دمايي

**بيشترين رنج اخطار – شاخص ذخيره بزرگتر از 100** مقادير بالاي شاخص ذخيره شده همچنين با اخطار استفاده مي شوند. در يک نمونه با تمركز بالا تاثير متقابل ذرات قابل اندازه هســتند و نتايج قابل تفســير مي باشــند. بهم چســبيدن ذرات ، تغييرات در اثر تفرق غلظت سيال و تغييرات در اثر تفرق شاخص سيال مي تواند نتيجه نمونه با تمركز بالا و تاثير متقابل ذرات باشد. اين تاثيرات مي تواند توزيع اندازه گيري را جابجا و انتقال دهند. نمونه جداگانه شيميايي محدوده شاخص ذخيره شده را تعيين خواهد كرد. تعيين محدوده ها مي بايست برروي نمونه با نمونه پايه ساخته شود.

**آماده سازي نمونه**

بعضـي از فعاليتها نيازمند اندازه گيري ذراتي هســتند كه تفرق نرمالي دارند. اين نمونه ها نياز به آماده ســازي ندارند و مي توان چرخش جابجا شدنـ شان را با سنـ سور مـ شخص نمود. ديگر فعاليت ها نيازمند به سطح نهايي يا ديگر عوامل تفرق ، انرژي مكانيكي نهايي ، تفرق نمونه ذرات جدا از هم ، مي باشــــند. نمونه ها مي بايست بيانگر تمام توليدات يا گروه ها باشند. اين موضوع دليلي براي تكنيک هاي آماده سازي نمونه مي باشد.

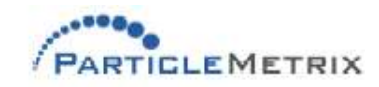

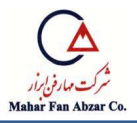

## **تكنيك هاي آماده سازي نمونه**

دو مرحله مرطوب كردن و تفرق روش هاي نرمال لازم جهت رسيدن به يك نمونه Non Agglomerated مي باشد.

- رطوبت ناشـي از آب ، ديگر محيط هاي معلق و يا مواد شـيميايي براي كاهش كشـيدگي سـطحي و ايجاد مخروط و رقيق كردن يك نمونه در سيال معرق بدار مي رود. يك نمونه مرطوب به آساني مخروط مي شود. – تفرق نهايي ( جلوگيري از چســـبيدن ذرات به هم ) ممكن اســـت انرژي لازم جهت فعاليت مكانيكي در محلول معلق باشد.

# **عامل رطوبت** عوامل رطوبت شامل آب ، سطوح ، تفرق ها و حلال ها مي شود. سطوح يا تفرق در ا ضافاتي كه مي تواند علت شکل گيري حباب هايي که براثر اندازه گيري ايجاد مي شود ا ستفاده مي گردد. سطوح ا ضافه همچنين مي تواند هدايت جهت Agglomeration Re وقتي كه به تمركز اصري سطوح مي رسد.

## **تفرق**

انرژي وارد شده از يكي از چند مورد را نياز دارد. بيشترين ا شتراک انرژي آلترا سونيک بکار گرفته شده در شکل از يک وان يا پروب. ابزارهاي shear همانند بافت همگون نمي بايست بکار روند چون آنها تمايل به توليد و توزيع مصنوعي يك نمونه قابل ملاحظه دارند.

**ضد باكتري**

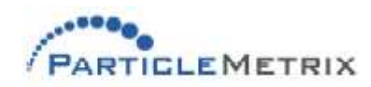

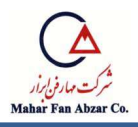

ارگانيسم هاي ميكروسكوپي در نمونه يا سيال متفرق مي توانند همانند ذرات باشند. استفاده از يک ضد باكتري براي سيال كه حاوي باكتري است تو صيه مي گردد. هرچند كه ر شد باكتري ها به كندي صورت مي گيرد. در آب تميز باكتري ها مي توانند هفته ها به رشـــد خود ادامه دهند و به اندازه يا تمركز قابل توجه اي برسند.

**محاسبه اندازه ذرات**

 يدبار كه نمونه رقيق شممد يك تمركز بين باال و پايين محدوده ها مي تواند اجرا گردد. سممايتار زير در نرم افزار Microtrac FLEX راهنمايي جهت اجرا مي باشد.

**زمان اجرا**

نهايت زمان اندازه گيري بـستگي به اندازه ذرات دارد. ذراتي كه كوچك و سريع حركت مي كنند مي توانند در زمان هاي كوتاهي اندازه گيري شـوند در حالي كه ذرات بزرگ كندتر هسـتند و زمان بيشـتري براي اندازه گيري نياز دارند. اســـتفاده از دســـتورالعمل ذيل زمان اندازه گيري حداقل را نشـــان مي دهد. زمان هاي اندازه گيري نياز به رسيدن به تكرار پذيري بيشتر بوسيله محاسبات آماري بصورت تجربي را نشان داده شده است . براي مثال ( معني انحراف استاندارد ) در چندين نوبت اندازه گيري در جدول ذيل آمده است: زمان اجرا هميشه مي تواند به مقادير بالا ا ضافه شود . زمان راه اندازي طولاني تر ممكن ا ست داده هاي قابل تدرار بيشتري آماده نمايد.

## **3-6 شروع اندازه گيري**

بشــر حاوي نمونه زير پروب را تكان دهيد تا ســنســور در عمق نمونه قرار گيرد. ســپس تمركز نمونه را با گزي ه LD چك نماييد. اگر برنامه REDY را ن شان دهد شروع به اندازه گيري نماييد. داده ها بطور اتوماتيك بعد از اندازه گيري ذخيره مي شوند. بعد از اندازه گيري كامل يک نمونه سرتا سر ظرف سنـسور را از انبا شت تجمع ذرات پاک نماييد. مواد نمونه زير پروب را دور نريزيد. سيال مي تواند تبخير شود و ذرات بر روي پروب ته نشين شوند.

**3-7 نتيجه و گزارش** 

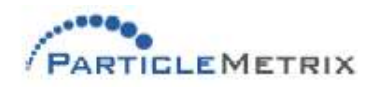

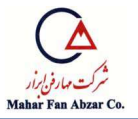

بعد از اندازه گيري نتايج محاسبه شده در پ جره زير نشان داده مي شوند.

**3-8 پردازش داده ها** 

براي محاسبه و مقايسه آمار از تابع بازيابي داده ها استفاده مي شود.

## **-4 تمرين هايي جهت اپراتوري**

**4-1 مقدمه**

تكنيك اندازه گيري PMX200S بر ا ساس تفرق ديناميكي نور مي با شد. سرعت توزيع ذرات سو سپانسيون نمونه در يک حد متو سط تفرق بو سيله اندازه ذرات شناخته مي شود. نور يک ديود ليزري با نمونه ميان يک اسمبلي پروب جداكننده توان ايتيكي

جفت و توسط هر ذره جابجا شده بوسيله ذرات متحرک متفرق مي گردد. ( پديده دوپلر ) نور متفرق شده با پديده دوپلر با نور هم سان غير متحرک تركيب مي شود و در يک فوتودتكتور به يک سيگنال در رنج صوتي تبديل مي شـــود. ســـيگنال خروجي دتكتور بوســيله نرم افزار Microtrac كه پراكندگي اندازه ذرات را فراهم ميكند ، تقويت ، فيلتر ، ديجيتاليزر و آناليز مي شود. كاربرد واستفاده نرم افزار PMX200S آناليز كننده اندازه ذرات توسط قوانين فيزيكي در اين بخش تشريح مي گردد.

## **4-2 قوانين فيزيكي**

ذرات سوسپانسيون در يک سيال متفرق با ملکول هاي سيال تحريک شده با حرارت ، برخورد تصادفي دارند. سرعت و مسير و اثر حركت تصادفي هستند اما سرعت پراكندگي تعداد زيادي از ذرات اندازه كوچك با زمان طوالني به شدل تابع مشخص، نزديك مي شود. شدل 1-4 نشان مي دهد كه يك نمونه با اندازه ذرات كوچك

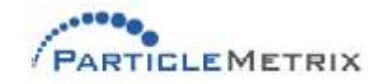

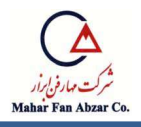

سرعت بالاتري نسبت به يک نمونه با اندازه ذرات بزرگتر دارد. درحالي كه سرعت متو سط به طور معكوس با اندازه ذرات متناسب است سرعت توزيع نيز تابعي از دما و ويسكوزيته سيال است. اگر ملكول هاي سيال انرژي حرارتي متو سط بالايي دا شته با شند (دما بالا) آنها سرعت بالايي را به ذرات با برخورد به يكديگر منتقل مي نمايند. سرعت متوسط ذرات بطور مستقيم با دماي سيال كه بر حسب كلوين است متناسب است. يك سيال غليظ به آرامي به ذرات انرژي مي دهد. ســرعت ذرات به طور معكوس با ويســكوزيته ســيال متناســب اســت. سرعت مجموعه تابعي قابل پيش بيني از دما ا ست. اگر تابع دما مـشخص شود و سكوزيته در آن دما نيز قابل محاسبه است. بنابراين اثر ويسكوزيته و دما قابل تصحيح مي باشد. با تصحيح سرعت توزيع تابع منحصر اندازه ذرات بد ست مي آيد. شدل 2-4 ن شان مي دهد كه رفتار لمومي سرلت توزيع ذرات تابعي از اندازه ذرات ، دماي سيال و ويسدوزيته سيال است. رنج سرلت متوسط ذرات بين 5 ميدرون بر ثانيه تا 6000 ميدرون بر ثانيه مي باشد.

#### **اثر داپلر**

نور با ذرات متفرق در تمام جهات برخورد مي كند. اگر ذره ســاكن باشــد پراكندگي نور به اندازه فركانس يا (طول موج) نور برخوردي مي باشــد. اگر ذره در حال حركت با ســرعتي وابســته به منبع نور باشــد ، ميزان جابجايي و پراكندگي نور در هر فركانس متناسب با سرعت ذره است. يک مجموعه از ذرات ، يک سرعت اصلي توزيع دارند بدين معني كه ذرات تحت فركانس واحدي جابجا مي گردد. تركيب آشــــكار ســــاز تركيب داپلر( فركان سي) جابجايي نور متفرق از حركت ذرات با يك منبع نور از همان منبع بدون جابجايي داپلر برگ شتي از سطح ايستا به شكل 4-3 نگاه كنيد. سرعت هاي ذره همچنين با سرعت نوري كه با استفاده از

فركانس جابجايي داپلر بصورت تنها با تكنيك ضربان فركانسي آ شكار مي شود مقايسه شده اند. نوري كه از فتودتكتوري مي رســـد شــــامل يك جزء با پهناي باند بزرگتر در فركانس انتقالي ، Ft ، و جزء با پهناي باند

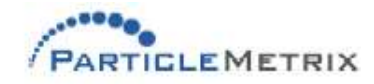

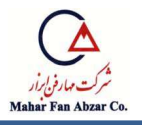

كوچدتر در فركانس داپرر – نور متفرق شده ، 1F و 2F . زيرا ليزر يروجي و انعدار در پروب سيال sapphier حد فا صل ثابت ، جزء انعكاس داده شده ، Ft ، ثابت و بزرگ خواهد شد. اجزاي F1 و F2 كوچك و متغييرند همانند ذرات كه به طور دائم وبا سرعت در تغييرند. بنابراين دتكتور موارد ذيل را توليد خواهد نمود :

- يک جزء dc بزرگ خروجي متناسب با نور انعکاس شده .
- اجزاي كوچدتر ac يروجي در تركيب متفاوت فركانس هاي )Ft1-F ) و )2F-Ft ) .
	- اجزاي ييري كوچدتر ac يروجي در فركانس يدسان )2F1-F)

فركانس هاي خود تپش يا همســــان دوتايي هســــتند و مقادير فركانس هاي تركيب شــــده مي تواند تداخل صحيحي باشد. دستگاه آناليز ذرات از تركيب سيگنال كه سيگنالي بزرگ سوار بررنج با پهناي بالا از تمركزهاي گروهي است استفاده مي كند.

#### **طيف فركانسي**

 در يك شرايط اندازه گيري واقعي تعداد زيادي از ذرات كه به صورت ت صادفي در اطراف نوک پروب حركت مي كنند، توليد تعدادي معادل سيگنال هاي نور متفرق جابجا شده داپلر مي نمايند. اين سيگنال ها تركيبي از فركانس هاي متغيير با سيگنال انعكا سي از فركانس جابجا نـشده هـستند كه طيفي با پهناي بالا از تركيب فركانس هاي متفاوت ، توليد مي كنند. نتيجه خروجي فتودتكتور همان سـيگنال تصـادفي با طيف فركانسـي تركيبي بو سيله توزيع سرعت ذرات در نمونه ، مي با شد. سيگنال تـصادفي فتودتكتور نمونه ، ديجيتال شده بوســيله برد مبدل آنالوگ به ديجيتال اســت. نتيجه جريان ســيگنال ها تغذيه كردن برد پردازشــگر ســيگنال ديجيتال ا ست كه آن يك سرى تركيب از توابع ريا ضي را دريافت مي كند و براي محا سبه طيف فركانـسي از سيگنال تـ صادفي اريجينال طراحي شده ا ست. جابجايي فركانـسي چرخه اي متنا سب با سرعت ذره ا ست بنابراين شكل طيف فركانسي همانند

تابع اندازه ذره ، دما و ســرعتي كه شــبيه ســرعت توزيع ها مي باشــد.(شــكل 4-1). طيف هاي ذرات كوچك اجزاي بالاتري نسبت به ذرات بزرگتر دارند. يک سيال با دماي بالاتر ( يا يک ويسکوزيته پايينتر) علت ا ضافه شدن اجزاي فركانس باال در طيف است.

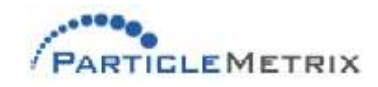

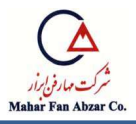

**توزيع ذره**

طيف فركانسي به صورت واحد بوسيله سرعت توزيع ذرات تعيين مي شود كه تم آن نيز به صورت واحد بوســيله توزيع اندازه ذرات تعيين مي گردد. توزيع ذرات به صــورت چرخه اي از اندازه گيري طيف فركانســي پوش داده شده از نور متفرق داپرر محاسبه مي شود.

**اثرات تداخل و اثر بخشي تفرق**

ذرات شفاف اثرات تداخل اپتيكي را افزايش مي دهند. بيشتر ذرات در nanotrac size rang شفاف هستند. اين اثرات مي تواند ديده شـود بوسـيله منبع (شـكل 4-3). چيزي كه نشـان داده نشـده اسـت بخشـي از نور بريوردي در فركانس جابجايي داپرر )1F )،

ذرات ورودي و حركت مواد ذرات در يك سرعت معين بوسيله شاخص انعكاس از مواد ذرات مي باشد. بعد از عبور از ميان ذرات نور برخورد كرده ، دوباره از ميان ذرات مسـير را به صـورت معكوس برمي گردد. بخشــي از اين نور رفت و برگشــتي از مقابل ديواره خارج مي شــود و به ســمت پروب بر همان مســير، همانند نور متفرق شده از مقابل ديواره حركت مي كند. فركانس هر دو موج يكسان است ولي باهم اختلاف فاز دارند. موج رفت و برگشتي بخاطر حركت ذرات رو به عقب و مسير آزاد تاخير دارد كه به صورت دقيق نمي توان ميزان آن را با فاز موج متفرق تعيين نمود. اختلاف در ميزان فاز مقابل تداخل اپتيكي ناميده مي شود و ميتواند سازنده و يا مخرب باشد. در حالت تداخل سازنده فاز مقابل به صورت دقيق تنظيم مي گردد :

- موج تركيب شده دامنه بالاترى دارد.
	- ذره يك اثر تفرق است.

در حالت تداخل مخرب ماكزيمم يک موج با مينيمم ديگر موج ها تنظيم مي شود :

 - موج تركيب شده داراي يك تقويت پايين است. - ذره يک تاثير متفرق كننده است.

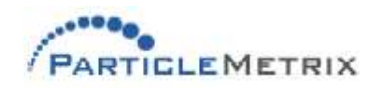

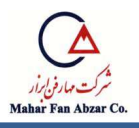

تقويت ســيگنال جمع آوري شــده از فتودتكتور وابســتگي بيشــتر يا كمتري به ذرات هوا خواهد داشــت دليل تداخل مفيد و مخرب است. اندازه ذره و شاخص انكسار آن تاخير بين دو موج و تداخل و تاثير تفرق طبيعي را تعيين خواهد نمود. شكل 4-4 يك نمودار از تاثير تفرق بر اندازه ذره براي گرفتن تركيب شاخص انكسار سيال است. شکل 4-5 يک پهناي تاثير تفرق در ناحيه  $0$  تا  $0.1$  ميکرون نشان مي دهد. ترکيب هاي ديگر سيال يا ذره بازده اي شـــبيه نمودار دارند اما بالاترين نقاط و پايين ترين نقاط مقادير متفاوتي از اندازه ذره دارند. اگر توزيع ذره در يک نمونه شامل ذره با اندازه واحد با شد تداخل اپتيکي يک م شکل به حـ ساب نمي آيد. شکل طيف فركانسمي سماده نتيجه محاسمبه صمحيح اندازه ذره مي باشمد. اثرات تدايل اپتيدي مي تواند قابل توجه با شد اگر توزيع ذره در يك نمونه دو تايي يا توزيع گ سترده اي از اندازه ها با شد. محا سبه توزيع اندازه ذره به هنگام توجه به تاثيرات بيشـــتر تفرق كننده ها به خطا مي رود. نكته آنكه در محدوده عادي يعني طول موج نانومتر ســـريعا بازده تفرق با اندازه ذرات تغيير مي كند. وقتي اثرات واپيچيدگي تاثير تابع تفرق بطور  $200\,$ صـحيح جبران گردد محاســبه توزيع اندازه ذرات مقادير توزيع درســتي دارد. اگر اثرات واپيچيدگي تاثير تابع تفرق بطور صحيح جبران نگردد در نتيجه محا سبه توزيع اندازه ذرات بطور صحيح تر با يك توزيع به شدت سنگين صورت مي گيرد. ابزار مجهز به تكنولوژي هاي قديمي قادر به جبران لازم نبودند و تنها شدت سنگين توزيع ا ندازه ذرات را ارائه مي نمود ند. PMX200S آ ناليز كنـنده ا ندازه ذرات مقدار واقعي توزيع در حالت عملكرد استاندارد را محاسبه مي كند و به استفاده كننده پيشنهاد انتخاب شدت سنگين يا تك تفرق (حالات عملكرد) را مي دهد.

-5 تعمير و نگهداري

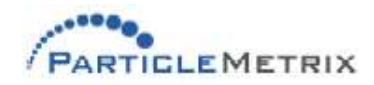

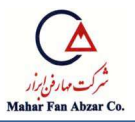

#### **5-1 مقدمه**

- اين بخش شامل اطلاعات ذيل مي باشد : - تعمير نگهداري روتين - ليب يابي
	- نگهداري سالم ذرات

## **5-2 نگهداري سالم ذرات**

PMX200S آناليز كننده اندازه ذرات بايستي توسط افراد متخصص سرويس شود. كار كردن بدون پوشش خطر اشعه ليزر را به همراه خواهد داشت. تمام افرادي كه در آن فضا كار مي كنند مي بايست از محافظ چشم مناسب استفاده نمايند. فرايند هاي سرويس كه در اين دستورالعمل شرح داده شده اند مي توانند خرابي را يه تجهيزات هدايت نمايند و براي افراد هم خطر آفرين است. اگر شما سئوالاتي در اين رابطه داريد مي توانيد به بخش سرويس PMX200S و صل شويد و از آنها مـشاوره وكمك بگيريد. كليه نكات ايمني پـست شده با نرم افزار در اين بخش را مشاهده نماييد.

## **5-3 تعمير نگهداري روتين**

يک برنامه بازرسـي و تعمير نگهداري باقاعده كمک مي كند تا عملكرد مطمئني از دسـتگاه PMX200S آناليز كننده اندازه ذرات داشـــته باشـــيد. شـــما مي توانيد فرايند تعميرات روتين اين بخش را در مدت زمان تعيين شده با توجه به ميزان استفاده و دقت S200PMX ، بدار بريد.

## **تميز كردن پروب**

مراحل تميز كردن پروب:

1-ابتدا پروب را از ذرات روي آن بطور كامل بشوييد. مخصوصا دقت كنيد اگر ذرات ساينده باشند.

- -2 نوک پروب را به آرامي با يك دسممتمال كتاني نرم يا فوم اسممف جي نم دار با اسممتفاده از آب و ايزوپروپانل يشك نماييد.
	- -3 ديگر حلالها ممكن است براي ذرات طبيعي يا مواد آلوده كننده مناسب تر باشد.

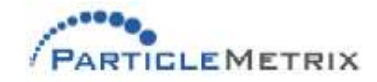

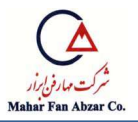

## **5-4 عيب يابي**

- وقوع عيب يابي نيازمند شرايط ذيل مي باشد :
- در طي كار با دستگاه اخطار يا پيغام خطا رخ مي دهد.
	- داده مت اقض يا سايتگي وجود دارد.

#### **استفاده اندازه ذرات مواد مرجع**

دســــتگاه اناليز كننده كيت هايي از اندازه ذرات مرجع را جهت كمك به ارزيابي عملكرد ، فراهم مي كند. اين كيت ها شــامل نمونه هايي از خصــوصــيات شــناخته شــده مي باشــند. در شــرايطي كه عملكرد دســتگاه S200PMX مبهم اسممت يك نمونه از مواد مرجع ممدن اسممت آناليز شممود و اگر مطروب بود نتايج آن جهت ارزيابي به دستگاه ارسال مي گردد. ارتباط شما بيانگر اختصاص كيت مواد مرجع صحيح به فعاليت هايتان مي باشد. اين ساختار ها جهت استفاده مناسب از مواد مرجع و پيش بيني نتايج با كيت مهيا شده است.

#### **اخطار**

 د ستگاه S200PMX باي ستي تو سط يك يك تد سين با د ستورالعمل هاي مجاز سرويس مي گردد. كار كردن با د ستگاه هنگامي كه بدون پو شش ا ست يا پروب خارج از سل يا منبع ليزر ا ست با خطر ا شعه ليزر همراه است. تمام افرادي كه در آن فضا كار مي كنند مي بايست از محافظ چشم مناسب استفاده نمايند. هرگز مبادرت به ا ستفاده از روش هاي سرويس كه در اين د ستورالعمل شرح داده نـشده ننماييد. اگر سئوالاتي در رابطه با عملكرد ، تنظيم يا تعمير و ديگر موارد آ ناليز ا ندازه ذرات بوجود آ مد با يكي از نـمايـندگي هاي PMX200S ارتباط برقرار كنيد.

**ارتباطات و منبع تغذيه**

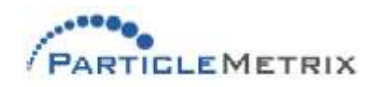

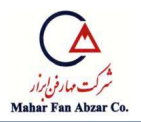

 ليب يابي مي بايسمت با نزديك شمدن به وضمعيت هاي ترتيبي صمورت گيرد. مراحل ذيل به شمما جهت مشخص نمودن محل اشدال كمك يواهد كرد.

-1 اندازه مشخصات منبع توان AC را تاييد نماييد.  $1\,$ 

-2 ا ستفاده از ابزار ت شخي صي آماده در نرم افزار Flex Microtrac تمري ي براي لمردرد هاي د ستگاه است. اگر قابل اجرا باشـد پيغام هاي عملكرد خطا را مشـاهده نماييد. اگر پيغام هاي خطا اتفاق افتاده اسـت، تكنيك هاي شرح داده شده در اين بخش را بكار بريد.

**منبع تغذيه AC**

بازبيني بوسيله پيغام ها يا ديگر وسايلي كه خط AC ، ولتاژ و فركانس ليست شده در مشخصات Nanotrac را مطابقت مي دهد.

**اصول نرم افزار FLEX Microtrac**

ارجاع به لمردرد هاي دستورالعمل نرم افزار **FLEX Microtrac** اس اد 0003SW براي جزئيات.

**چك كردن حاالت نرم افزارS200PMX**

كارايي نرم افزار PMX200S به آ ساني با ا ستفاده از چک كردن حالات نرم افزار در پنجره برنامه م شخص مي گردد. يك بشر با

آب تميز زير پروب بگذاريد و در پنجره نرم افرار منوي حالات سرويس و اندازه گيري را انتخاب نماييد. BKG يک پنجره اندازه

گيري ا ست كه مي باي ست باز و فعال و قابل د سترر با شد. موارد ذيل طي به روز ر ساني حاالت برنامه چك مي گردند :

NPA : Bench نوع -

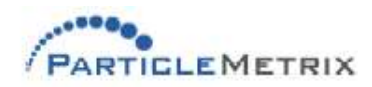

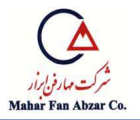

- شماره سريال Bench : #####
- ذييره نمودن ت ظيم فاكتور : ###.#
	- دماي سل : #.##

موارد ذيل يک حالت از OK يا BAD همانند يک نتيجه از به روز رساني حالت برنامه ، برمي گرداند :

- برد ADC
- دتدتور سطح DC
- $\rm DC$  تقويت كننده 1 سطح پايين
- $\sim$  تقويت كننده 1 سطح بالا
- تقويت ك ده 2 سطح پايين DC
- تقويت كننده 2 سطح بالا DC
	- $DC$  فيلتر سطح  $HP$
	- LP فيرتر سطح پايين DC
		- LP فيرتر سطح باال DC

اگر بعضي از اين موارد يک حالت بد را نشان مي دهد براي گرفتن اطلاعات بيشتر به بخش سرويس نرم افزار Metrix Particle وصل شويد. موارد ذيل داليل ممدن كه حالت بد را نشان ميدهد :

- لدم ت ظيم صفر
- وسيله معيوب
- دتدتور معيوب

موارد ديگري كه حالت خوب يا بد را نشان مي دهند در ذيل آمده است :

#### **توان بازتابيده**

اگر توان بازتابيده بزرگتر از 450 ميلي ولت يا كمتر از 100 ميلي ولت باشــد حالت بد را داريم. تميز كردن پروب و پر نمودن ب شر نمونه با سيال تميز. تدرار status bench . اگر توان باز تابيده باقي مانده باال با شد يك

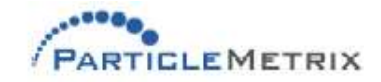

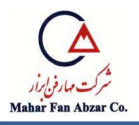

دستگاه الكترونيكي جهت تنظيم يا موارد ديگر لازم است. در اينصورت با بخش سرويس نرم افزار جهت درافت اطلاعات بيشتر تماس بگيريد.

> دلايل ممكن مي توانند موارد ذيل باشند : - اتصال پروب وصل نيست - اتصال فيبر در ليزر در جاي يود نيست

- فيبر اپتيدي شدسته يا بد است
- معيوب بودن يا عدم تنظيم تجهيزات راه انداز
	- معيوب بودن دتدتور

## **جريان راه انداز دتكتور : (BAD/OK(**

 اگر جريان راه انداز بزرگتر از جريان ماكزيمم مجاز براي نصمممب ديود ليزري باشمممد حالت بد را داريم در اينصورت با بخش سرويس نرم افزار جهت درافت اطلاعات بيشتر تماس بگيريد.

داليل آن به شرح ذيل است :

- محدوده دماي كاري باال است
- مدار راه انداز ليزر ت ظيم نيست
- تجهيزات راه انداز ليزر معيوب است
	- ليزر معيوب است

**جريان نشانگر ليزر : (BAD/OK(**

اگر اين مقدار +/- 15٪ مقدار ذخيره شـــده بر روي آخرين تنظيم الكتريكي باشـــد حالت بد را داريم. در اينصورت با بخش سرويس نرم افزار جهت درافت اطلاعات بيشتر تماس بگيريد. دلايل آن به شرح ذيل است :

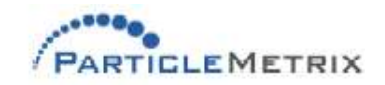

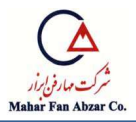

- عدم تنظيم مدار راه انداز ليزر
- تجهيزات راه انداز ليزر معيوب است
	- ليزر معيوب است

#### **منبع تغذيه ليزر : (BAD/OK(**

اگر مقدار بيشتر از 100٪ باشد حالت بد است. در اينصورت با بخش سرويس نرم افزار جهت درافت اطلاعات

بيشتر تمار بگيريد. داليل آن به شرح ذيل است :

- عدم تنظيم مدار راه انداز ليزر
- تجهيزات راه انداز ليزر معيوب است
	- ليزر معيوب است

#### **اخطار**

 د ستگاه S200PMX باي ستي تو سط يك يك تد سين با د ستورالعمل هاي مجاز سرويس مي گردد. كار كردن با د ستگاه هنگامي كه بدون پو شش ا ست يا پروب خارج از ´سل يا منبع ليزر ا ست با خطر ا شعه ليزر همراه است.

## **پيغام هاي اخطار**

در حين انجام اندازه گيري براي مثال راه اندازي يا تنظيم صــفر كامپيوتر دســتگاه آناليز اندازه ذرات به طور متناوب پارامترهاي مهم همانند سطح توان ليزر و توان كل بازگـشتي را نـشان مي دهد. اگر بعـضي پارامترها خارج از محدوده مورد قبول با شند پيغام هاي اخطار منا سبي در طي عملكرد د ستگاه نمايش داده مي شود. نتايج اندازه گيري مي بايست با شک مطرح شود تا ماهيت مشکل بطور دقيق معيين گردد. پيغام هاي خطا در پاراگراف هاي ذيل شرح داده شده اند.

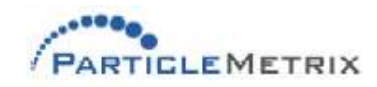

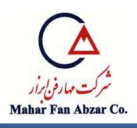

**توان برگشتي ) پايين يا باال(**

توان برگشــتي مقدار كل نور (پالس متفرق برگشــتي) اســت كه به فتودتكتور مي رســد. اجزاي اصــلي ، نور متفرق از پروب – سميال حايل ، كه آن شمامل نور متفرق از ذرات كه بصمورت نرمال نه بيشمتر از يك درصمد كمي از سطح نور برگشتي است. با آب تميز زير پروب ، توان برگشتي بصورت نرمال 300 است اما مي تواند بين 100 تا 450 سممطوح مورد قبول براي آب بطور قابل مالحظه اي نوسممان نمايد كه اين تغييرات جزئي در پروب – سيال مياني بعلت ساختار لايه هاي ريز آلودگي بر روي سطح پروب مي با شد. در سيال هاي غير از آب توان بازگشتي پيش بيني از شاخص تفرق سيال محاسبه مي شود و معمولا كمتر از 300 است. نوسانات در توان بازگ شتي تاثيري بر دقت اندازه گيري اندازه ذرات ندارد. هرچند اگر توان بازگ شتي اندازه گيري شده متجاوز از محدوده هاي سميال مورد اسمتفاده باشمد، پيغام توان بازگشمتي LOW يا HIGH بعد از راه اندازي نمايان مي گردد كه بيانگر نياز به اعمال اصـــلاحي مي باشـــد. دلايل ممكن اختلاف توان بازگشـــتي و اعمال اصالحي در ذيل آمده است.

- كثيفي پروب. پروب را تميز نماييد.
- **-** سيالي زير پروب نيست . سيال را قرار دهيد.
- **-** مقدار شايص تفرق اشتباه است. مقدار صحيح در Setup نرم افزار را وارد نماييد.
	- **-** تمركز بي از اندازه ذرات. نمونه را رقيق نماييد.

بعد از تميز نمودن پروب يا رفع ديگر دلايل يک تنظيم صفر و راه اندازي انجام دهيد. اگر توان بازگشتي پايين يا بالا است خطا هنوز در انتهاى اجرا نمايان است.

داليل آن در ذيل آمده است :

- لدم ت ظيم پتانسيومتر PWR ليزر.
	- **-** نادرست لمل كردن تجهيزات

در اين حالت دستگاه S200PMX مي بايست توسط يك تد سين ماهر سرويس شود.

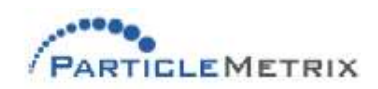

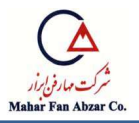

### **(High or Low) ليزر توان**

دلايل ممكن در تغييرات زياد در نمايش مقدار جريان در ذيل آمده است :

- افت ليزر
- **-** اشدال در مدارات راه انداز ليزر
- لدم ت ظيم پتانسيومتر PWR ليزر.

در اين حالت دستگاه PMX200S مي بايست توسط يک تکنسين ماهر سرويس شود.

**افزايش توان بازگشتي**

اگر يونيت بدون سيال در سل راه اندازي شود در طي تنظيم صفر توان بازگشتي بزرگ خواهد بود معمولا برابر 500 ا ست. در هنگام انتقال منبع سيال به سل مطمئن شويد كه آن همانند سيالي ا ست كه در حين اندازه گيري ذرات بوده است.

## **ذخيره بيش از حد**

در طي راه اندازي ، سطح توان بازگشتي نبايستي بيش از 10٪ سطح اندازه گيري در حين تنظيم صفر باشد. نور متفرق از ذرات به طور نرمال بيشــتر از درصــد كمي از كل نور وارد شــده به دتكتور نيســت. مانند ذرات متمركز اضافه ، نور متفرق اضافه كه مقدار جزئي از كل نور مي باشد. اضافه شدن نور متفرق دليل اصري براي اجراي سفارش بعدي مي باشد همانند ظاهر شدن سيگنال هاي خود ضربان و سيگنال هاي متفرق مضاعف. هرچند سفارش بعدي در رديابي توزيع فركانس و متعاقبا در گزارش توزيع ذرات توليد ا شكال مي كند. نتيجه معمولي گرفتن يك توزيع كه گ سترده تر از حالت معمولي ، مورب و تقريبا كوچدتر از اندازه هاي ذرات ا ست. شـروع اجراي سـفارش بعد وقتي ممكن اسـت كه سـطح توان بازگشـتي 10٪ بالاتر از آنچه كه در طي مدت تنظيم صــفر بوده باشـــد. در اين حالت توزيع ذرات باز هم محاســـبه و مشـــاهده و پيغام EXCESSIVE LOADING ( ذخيره بيش از اندازه) در حين اجرا نمايش داده مي شود. اين خطايي است كه گزارش مي كند

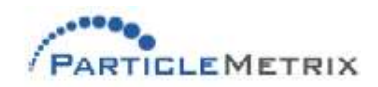

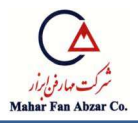

توزيع ممكن است اشكال داشته باشد و نمونه مي بايست رقيق و دوباره اجرا گردد. براي گرفتن پيشنهاد و راه كار جهت مشدل ايجاد شده به Metrix Particle مراجعه نماييد.

#### **دماي نا معتبر**

اين پيغام نشان مي دهد كه دماي نمونه سل تعيين شده بوسيله ترميستور خارج از محدوده طراحي شده براي دستگاه مي باشد (10 تا 82 درجه سانتي گراد).

#### **دماي نامتعادل**

 دماي نمونه مي بايست براي يك محاسبه دقيق از توزيع اندازه ذرات ، مشخص باشد . مشخص شدن دماي نمونه از ويسدوزيته تفرق سيال ، يك تابع از دما است. دما در شروع و پايان اجرا اندازه گيري مي شود. مقدار متو سط آن در محا سبه وي سدوزيته سيال بدار مي رود. دما متغيير ا ست در طول اجرا نه به طور م سرم به ويسكوزيته و محاسبه توزيع ذرات اضافه مي شود. دماي نامتعادل پيغام خطايي است كه در پايان يک اجرا اگر محاسبه نه بطور مسلم اضافه تر از +/\_0.3 پهناي باند استاندارد باشد ظاهر مي شود.

## **5-5 بخش هاي سرويس و تعويض**

PMX 200S نقاط سرويس پذير قابل ا ستفاده اي ندارد. اگر بع ضي نقاط م شكوک يا معيوب بود با بخش فني نرم افزار ارتباط برقرار كنيد.

**PARTICLE METRIX GmbH**.Am Latumer See 13 . D-40668 Meerbusch Tel. +49(0)2150-6347

آيرين به روزرساني: 97-08-29

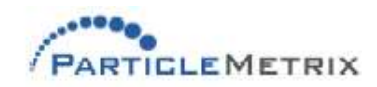